# **Rails [Beginner](file:///tmp/#) Cheat Sheet Cheat Sheet Conventions**

**Bold** words are what is really important e.g. the command and concept shown in the usage category. In the code usage and example columns these highlight the main part of the concept, like this: general stuff.concept . In the same columns *italic words* mark the arguments/parameters of a command/method.

However *italic words* in the descriptions or general text denote more general concepts or concepts explained elsewhere in this cheat sheet or in general.

## **Console Basics**

The console (also called *command line, command prompt or terminal*) is just another way of interacting with your computer. So you can basically do anything with it that you could also do with your graphical desktop user interface. This sections contains a couple of examples.

For the different operating systems **starting the console** differs.

- **Windows:** Open the start menu and search for command prompt.Alternatively choose *execute* and enter *cmd*.
- **Mac:** Open Spotlight, type *terminal*, and start that program.
- **Linux:** The terminal should be one of the main options once you open the main menu of your distribution. Otherwise search for *terminal* if your distribution has such an option or look under Accessories.

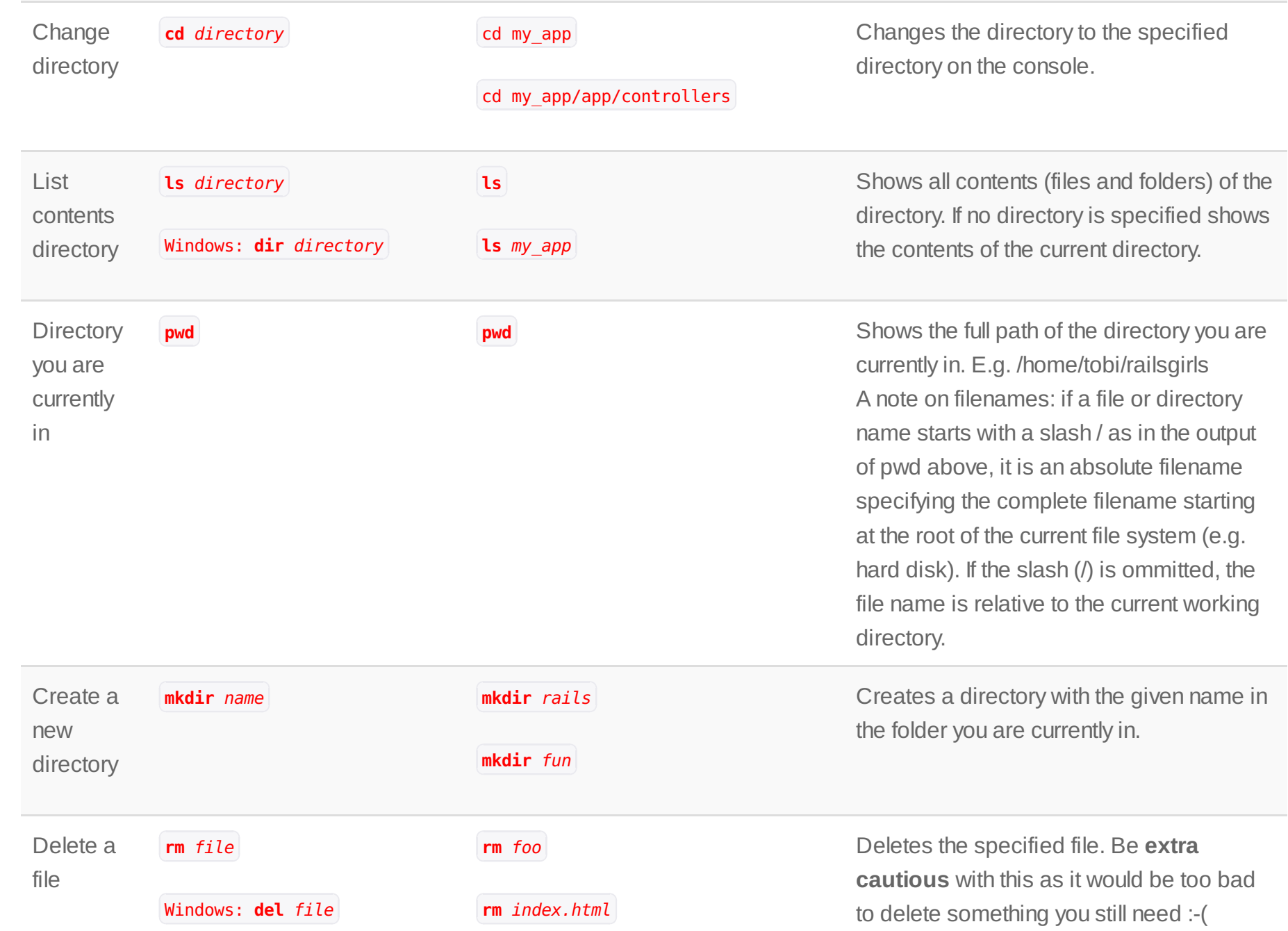

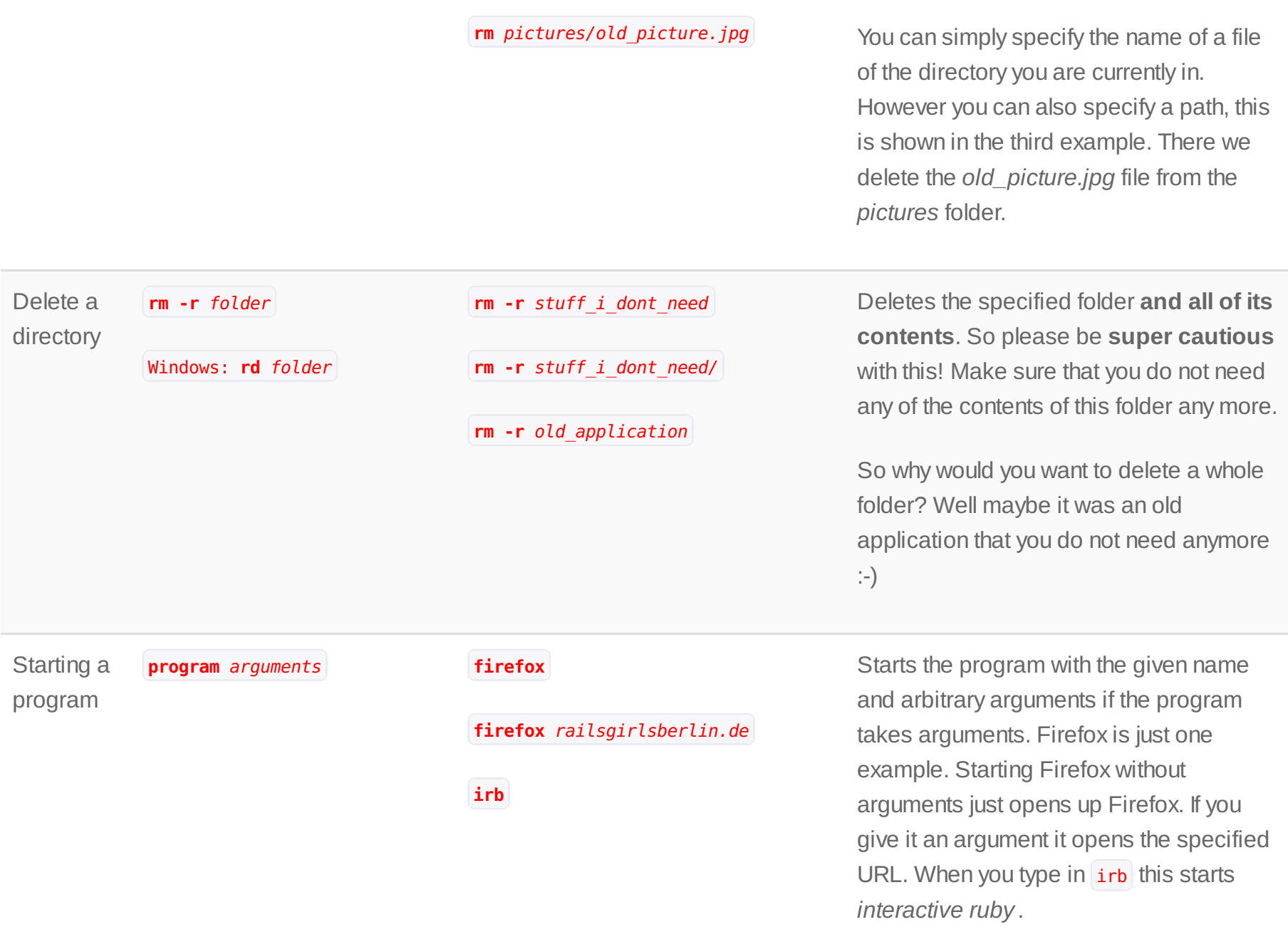

Abort the program

Press Ctrl + C - This will abort the program currently running in the terminal. For instance this is used to shut down the Rails server. You can also abort many other related tasks with it, including: bundle install, rake db:migrate, git pull and many more!

### **Ruby Basics**

Ruby is the programming language Ruby on Rails is written in. So most of the time you will be writing Ruby code. Therefore it is good to grasp the basics of Ruby. If you just want to play with Ruby, type **irb** into your console to start interactive ruby. There you can easily experiment with Ruby. To leave irb, type **exit**.

This is just a very small selection of concepts. This is especially true later on when we talk about whatArrays, Strings etc. can do. For more complete information have a look at **[ruby-doc](http://ruby-doc.org/)** or search with your favorite search engine!

#### **General concepts**

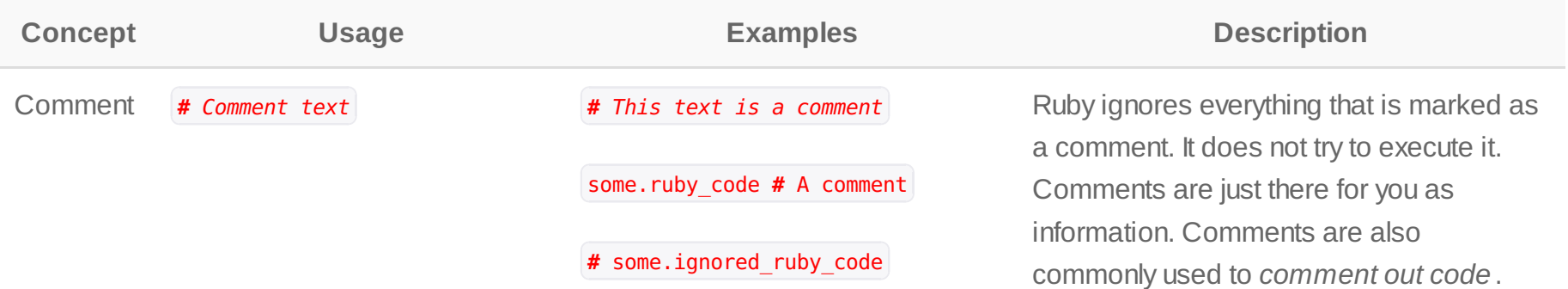

That is when you don't want some part of your code to execute but you don't want to delete it just yet, because you are trying different things out.

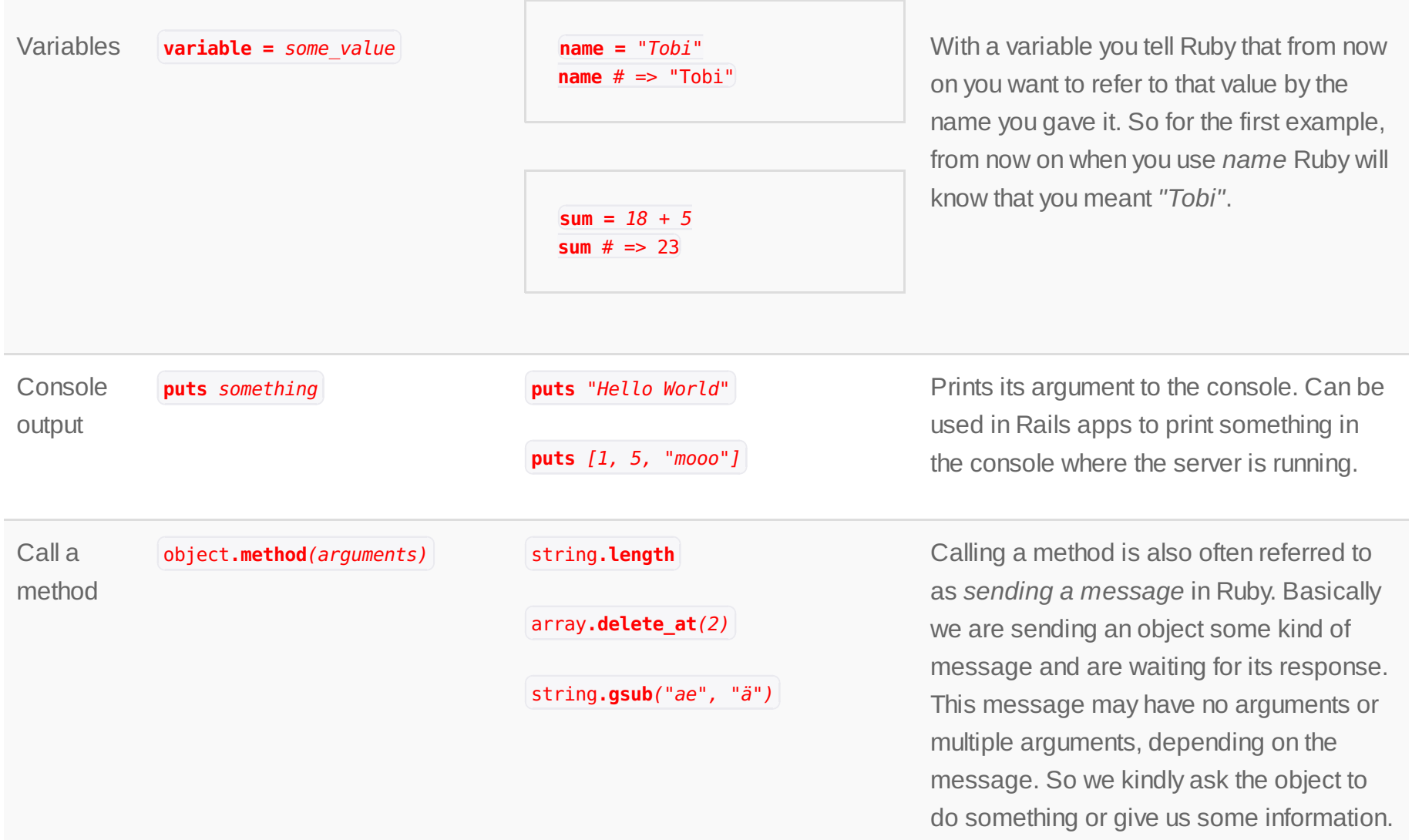

When you "call a method" or "send a message" something happens. In the first example we ask a String how long it is (how many characters it consists of). In the last example we substitute all occurrences of "ae" in the string with the German "ä".

Different kinds of objects (Strings, Numbers,Arrays...) understand different messages.

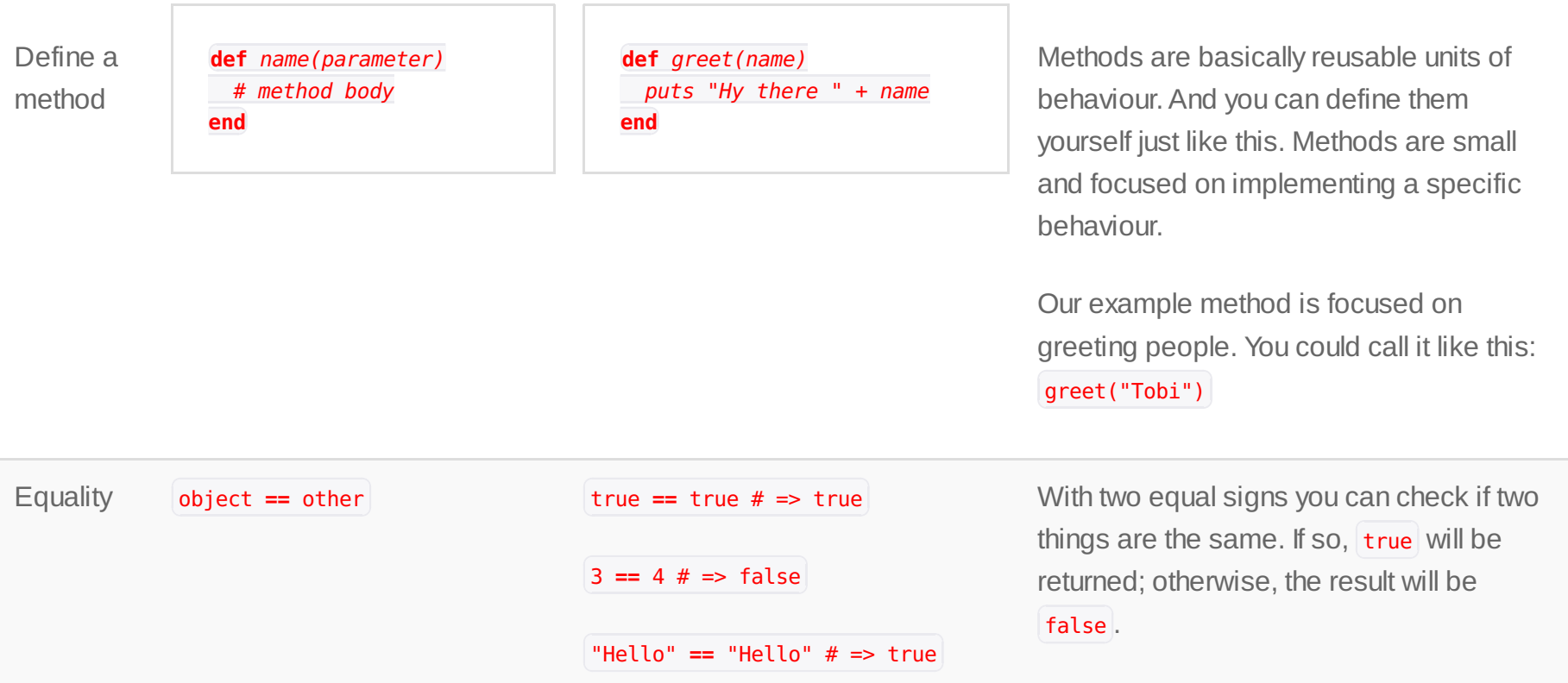

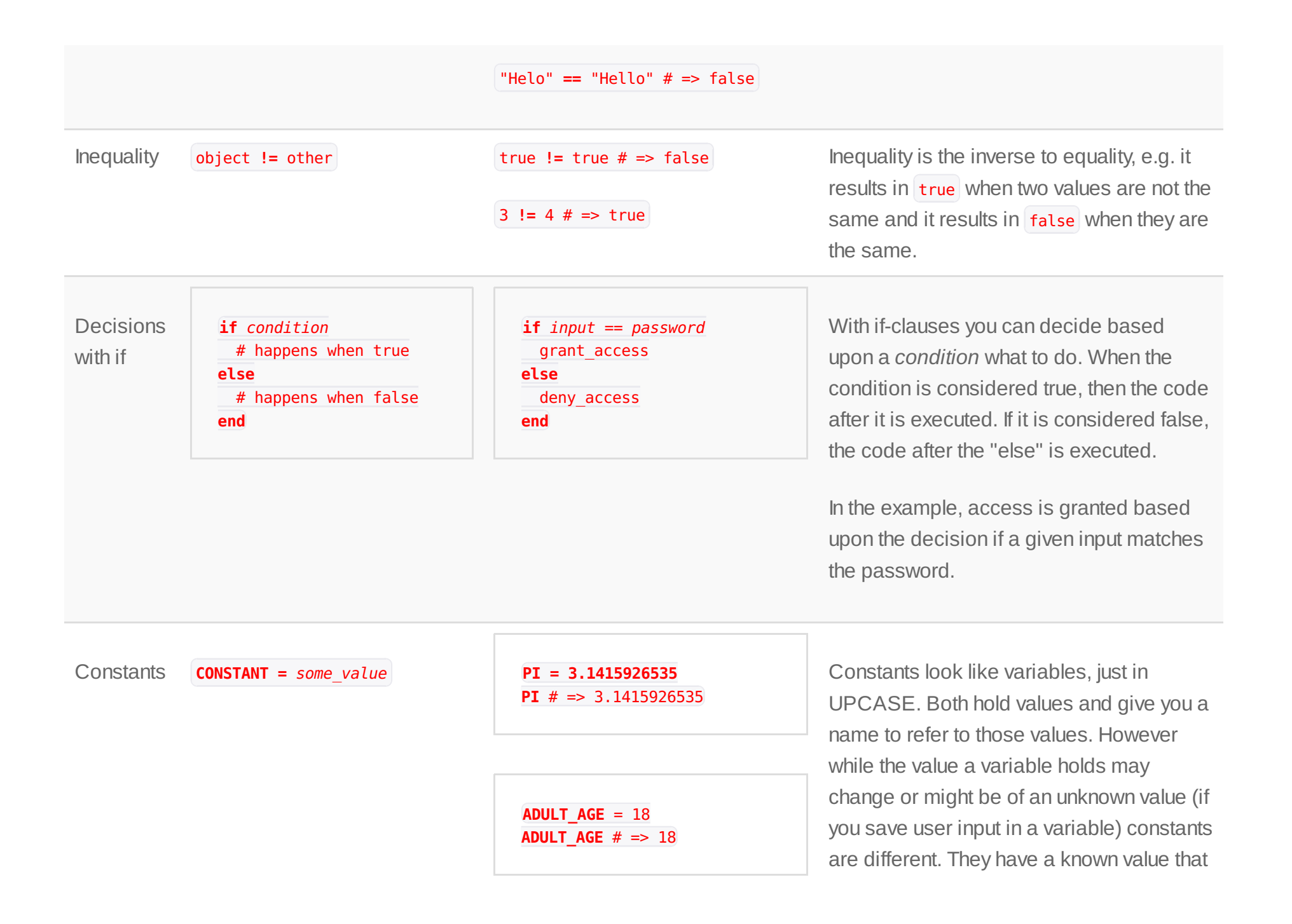

should never change. Think of it a bit like mathematical or physical constants. These don't change, they always refer to the same value.

#### **Numbers**

Numbers are what you would expect them to be, normal numbers that you use to perform basic math operations.

More information about numbers can be found in the [ruby-doc](http://ruby-doc.org/core-2.0/Numeric.html) of Numeric.

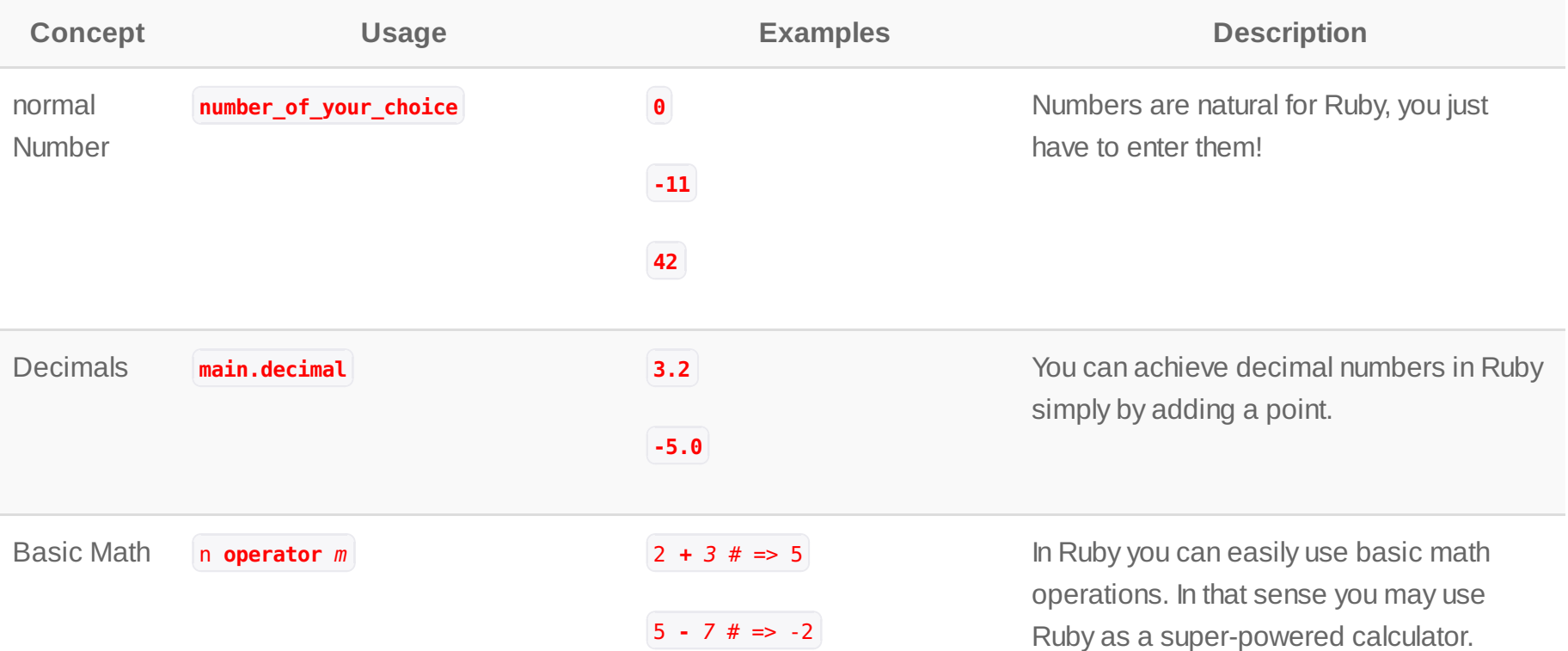

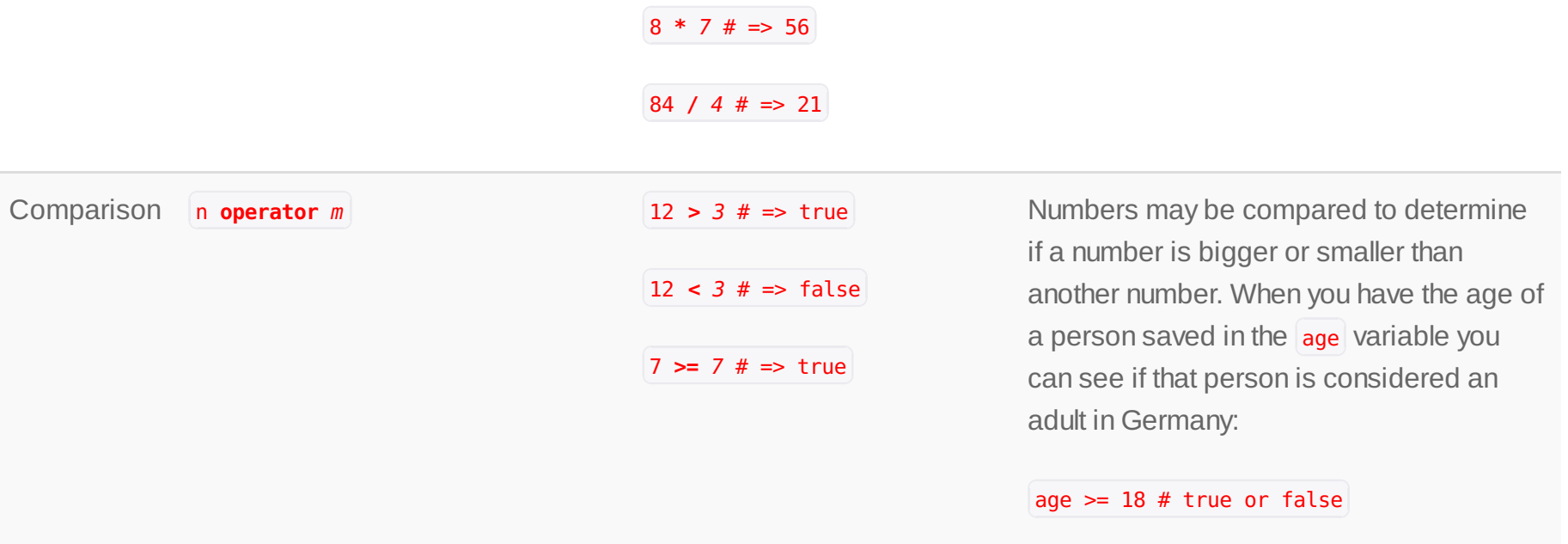

#### **Strings**

Strings are used to hold textual information. They may contain single characters, words, sentences or a whole book. However you may just think of them as an ordered collection of characters.

You can find out more about Strings at the [ruby-doc](http://ruby-doc.org/core-2.0/String.html) page about Strings.

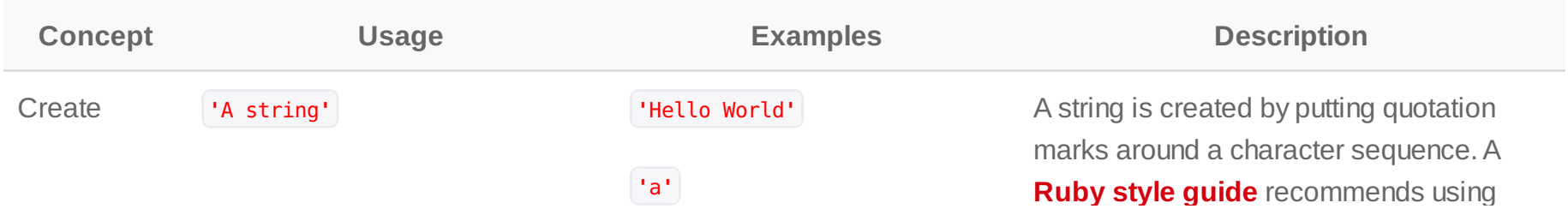

single quotes for simple strings.

**Ruby style guide** recommends using

#### **'**Just characters 129 \_!\$%^**'**

**''**

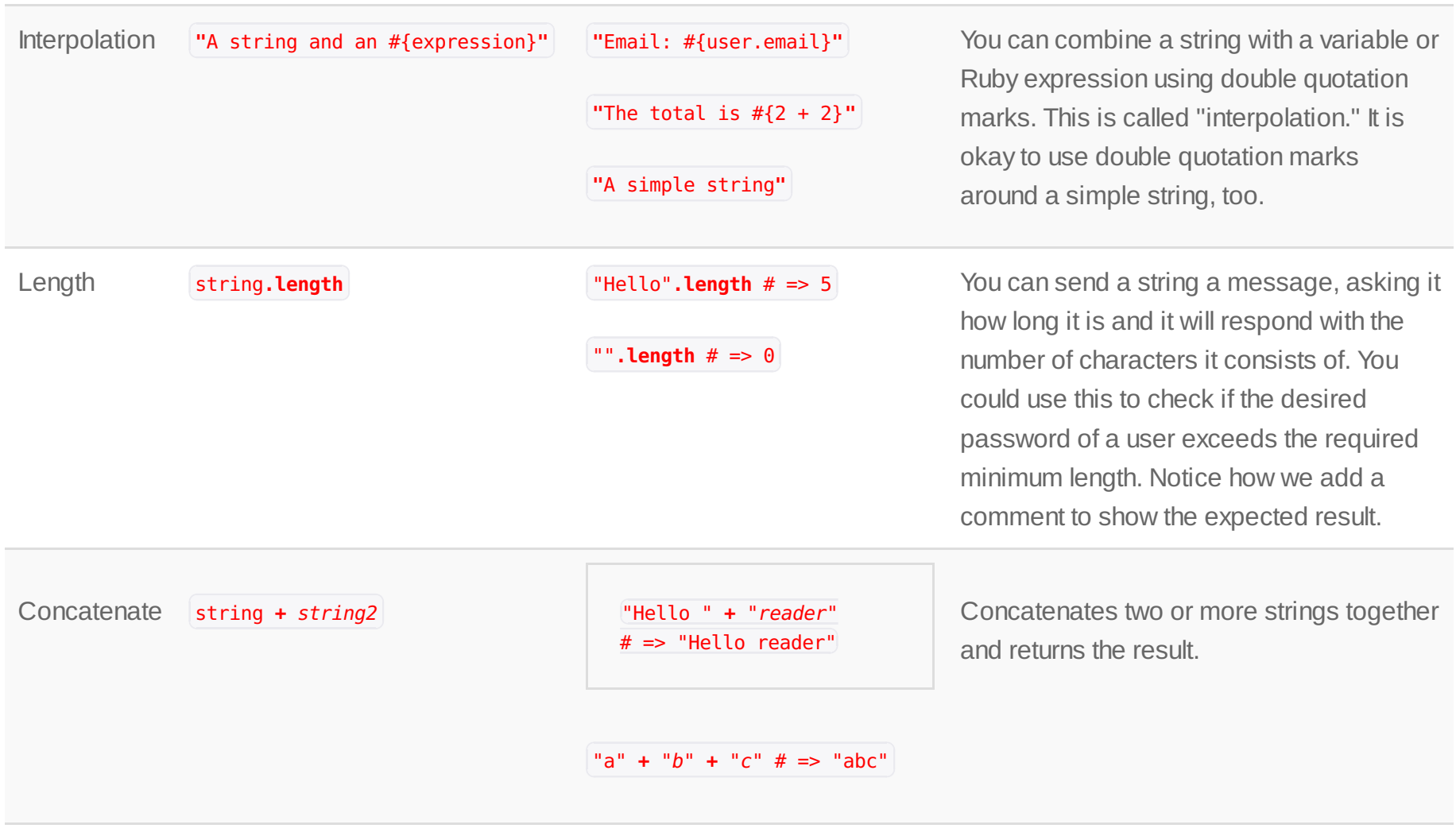

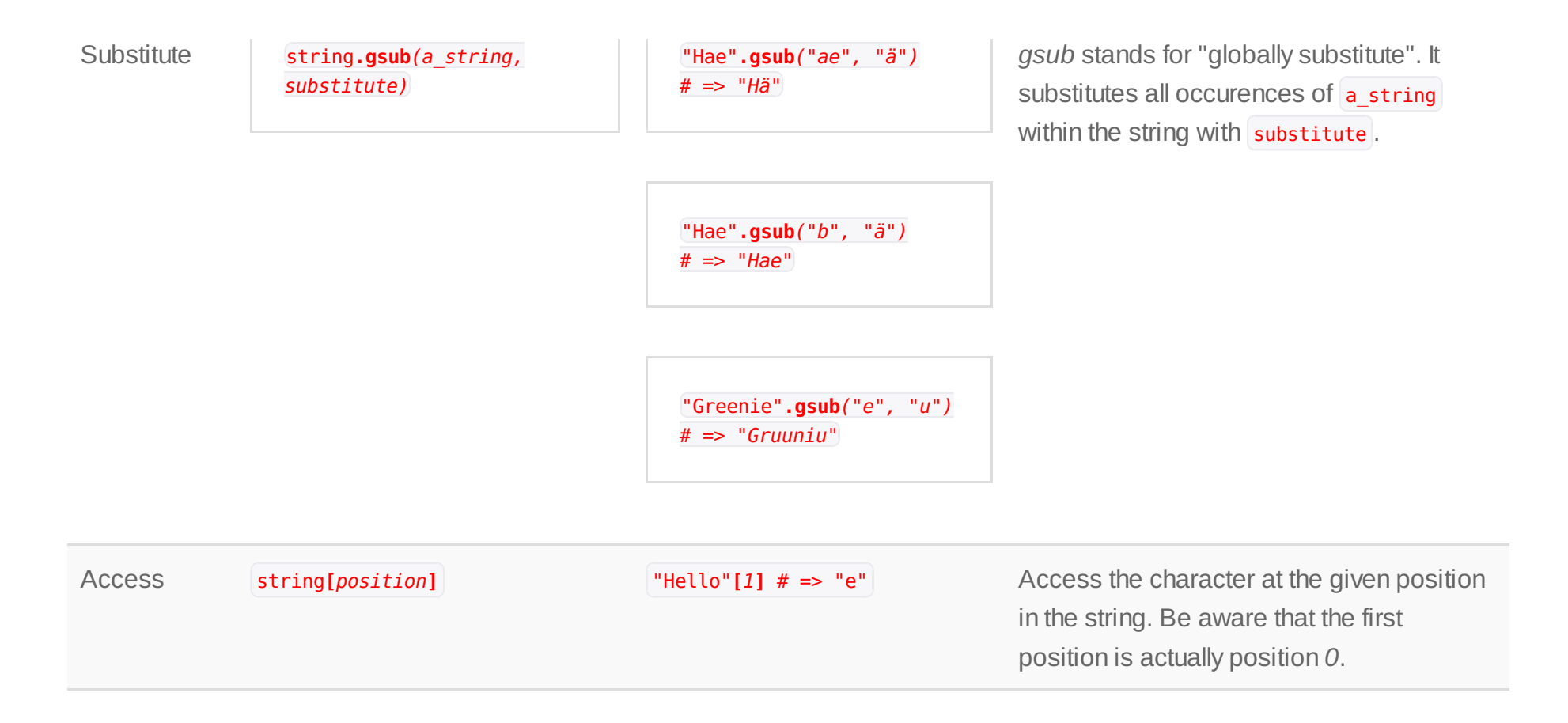

#### **Arrays**

An array is an ordered collection of items which is indexed by numbers. So an array contains multiple objects that are mostly related to each other. So what could you do? You could store a collection of the names of your favorite fruits and name it *fruits*.

This is just a small selection of things an Array can do. For more information have a look at the [ruby-doc](http://ruby-doc.org/core-2.0/Array.html) for Array.

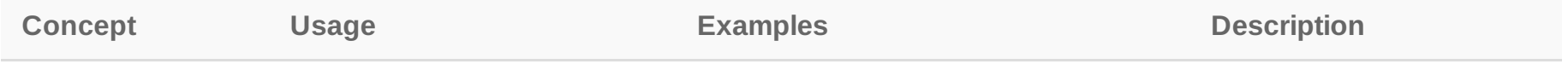

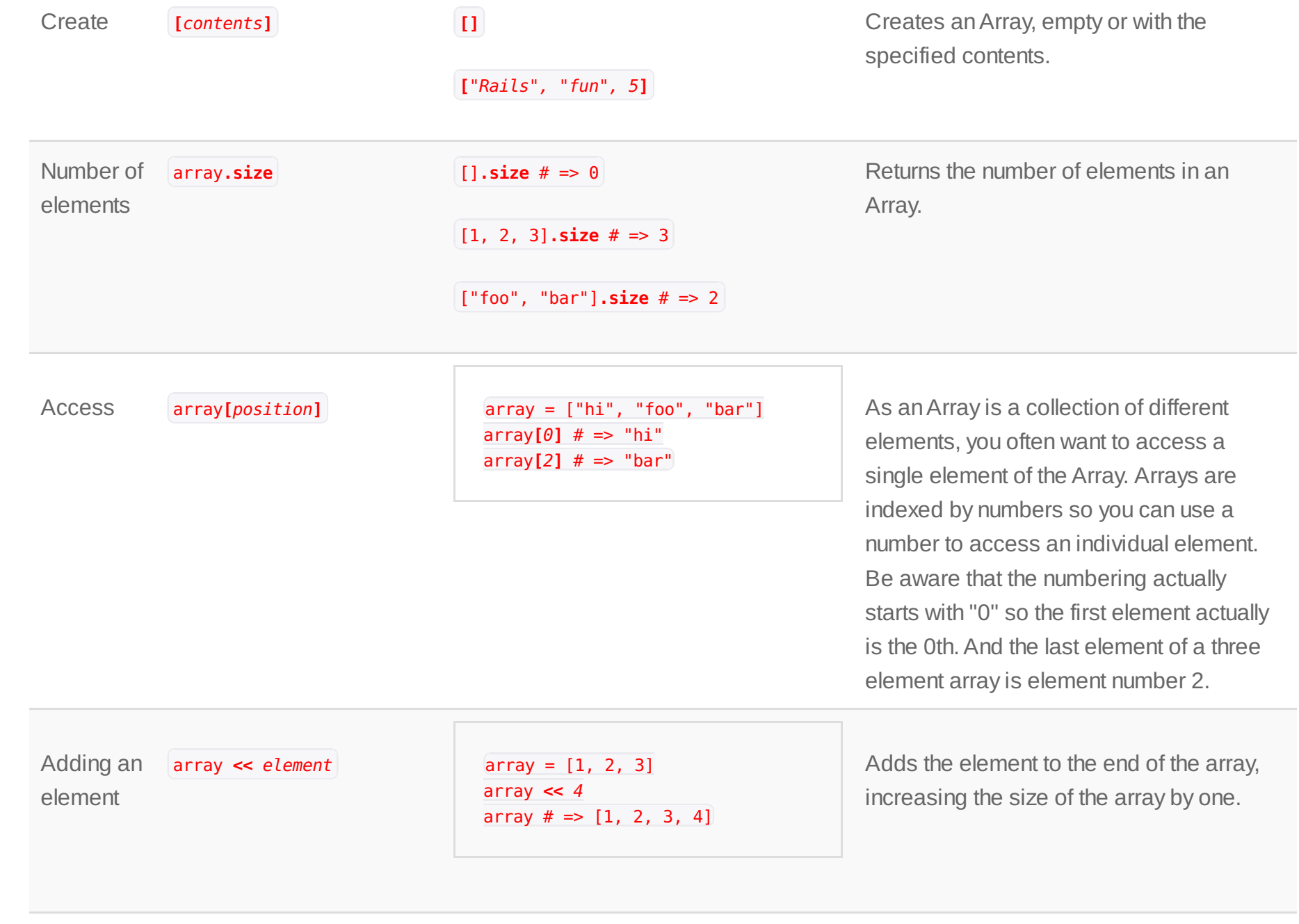

the control of the control of the

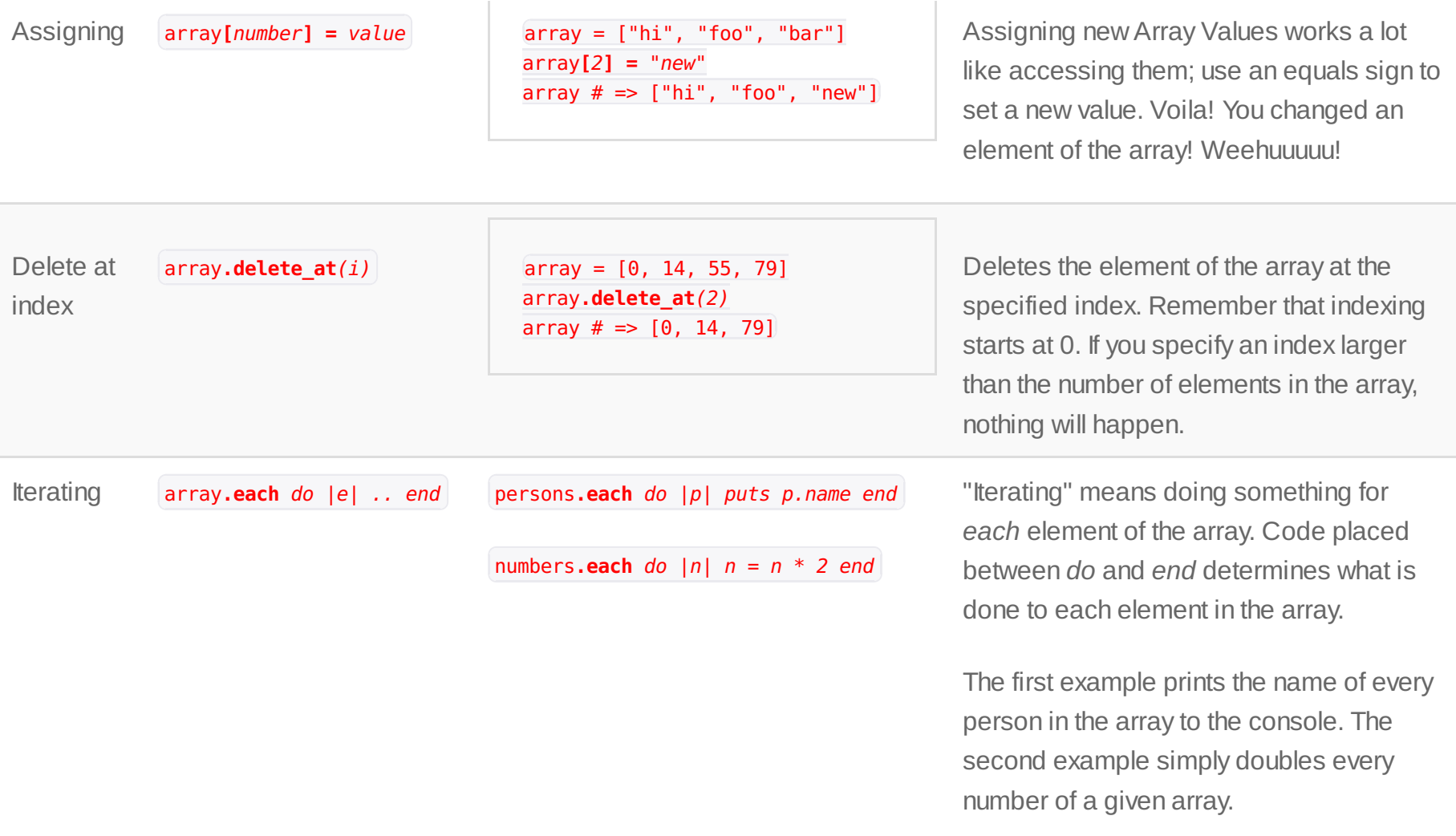

#### **Hashes**

Hashes associate a *key* to some *value*. You may then retrieve the value based upon its key. This construct is called a *dictionary*

in other languages, which is appropriate because you use the key to "look up" a value, as you would look up a definition for a word in a dictionary. Each key must be unique for a given hash but values can be repeated.

Hashes can map from anything to anything! You can map from Strings to Numbers, Strings to Strings, Numbers to Booleans... and you can mix all of those! Although it is common that at least all the keys are of the same class. *Symbols* are especially common as keys. Symbols look like this: : symbol . A symbol is a colon followed by some characters. You can think of them as special strings that stand for (symbolize) something! We often use symbols because Ruby runs faster when we use symbols instead of strings.

Learn more about hashes at [ruby-doc](http://www.ruby-doc.org/core-2.0/Hash.html).

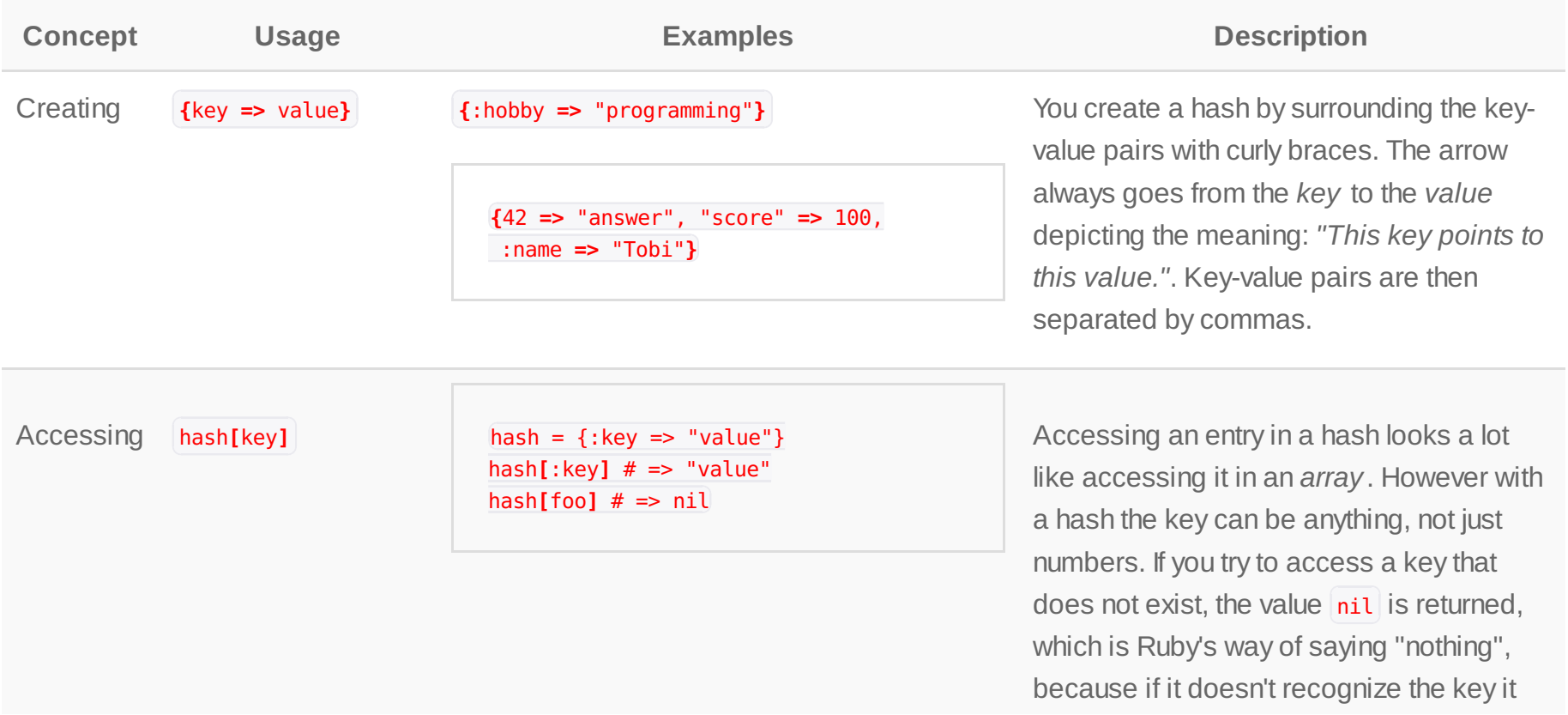

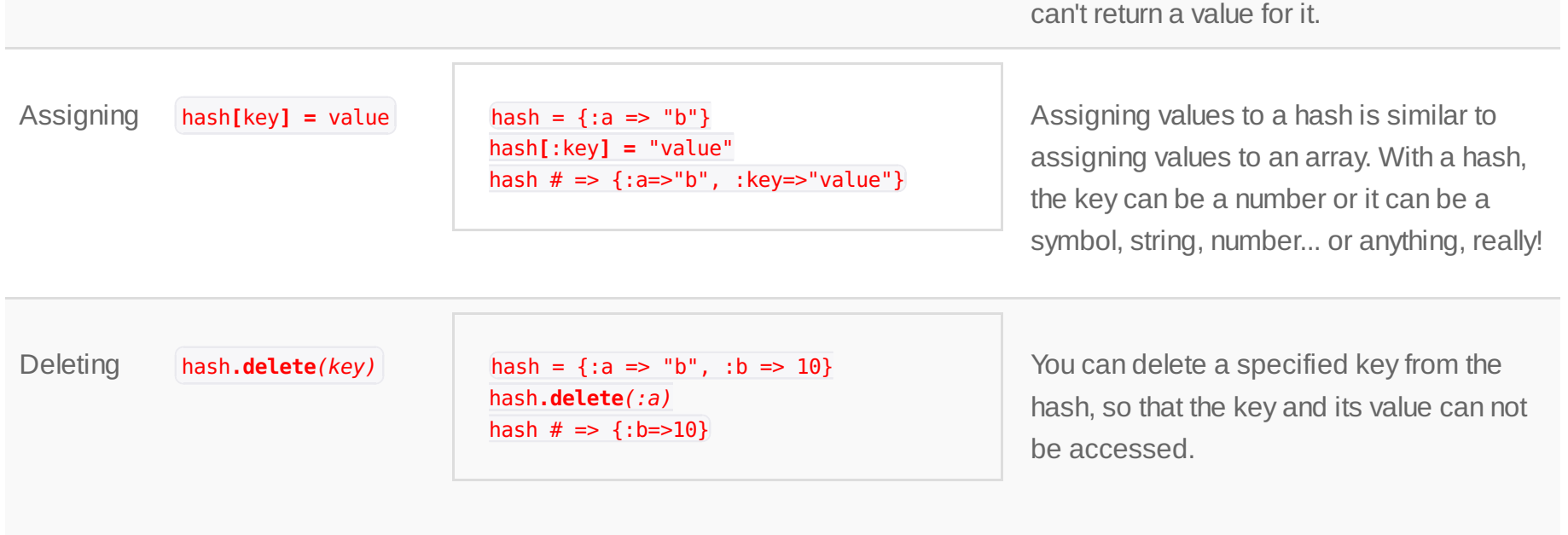

### **Rails Basics**

This is an introduction to the basics of Rails. We look at the general structure of a Rails application and the important commands used in the terminal.

If you do not have Rails installed yet, there is a well [maintained](http://railsapps.github.io/installing-rails.html) guide by Daniel Kehoe on how to install Rails on different platforms.

#### **The Structure of a Rails app**

Here is an overview of all the folders of a new Rails application, outlining the purpose of each folder, and describing the most important files.

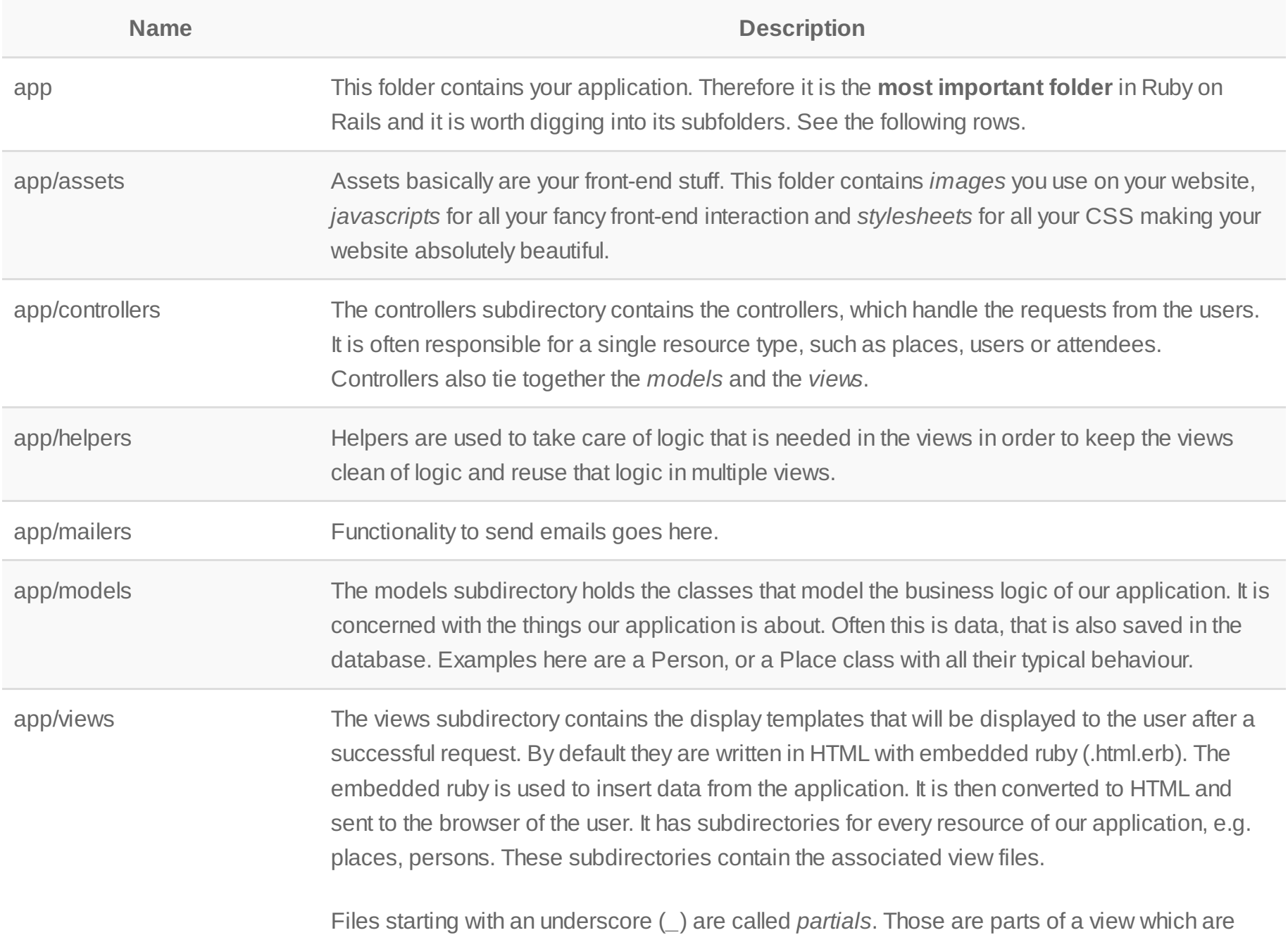

reused in other views.A common example is *\_form.html.erb* which contains the basic form for a given resource. It is used in the *new* and in the *edit* view since creating something and editing something looks pretty similar.

config This directory contains the configuration files that your application will need, including your database configuration (in *database.yml*) and the particularly important *routes.rb* which decides how web requests are handled. The *routes.rb* file matches a given URL with the *controller* which will handle the request. db Contains a lot of *database* related files. Most importantly the *migrations* subdirectory, containing all your database migration files. Migrations set up your database structure, including the attributes of your models. With migrations you can add new attributes to existing models or create new models. So you could add the *favorite\_color* attribute to your Person model so everyone can specify their favorite color. doc Contains the documentation you create for your application. Not too important when starting out. lib Short for library. Contains code you've developed that is used in your application and may be used elsewhere. For example, this might be code used to get specific information from Facebook. log See all the funny stuff that is written in the console where you started the Rails server? It is written to your *development.log*. Logs contain runtime information of your application. If an error happens, it will be recorded here. public Contains static files that do not contain Ruby code, such as error pages.

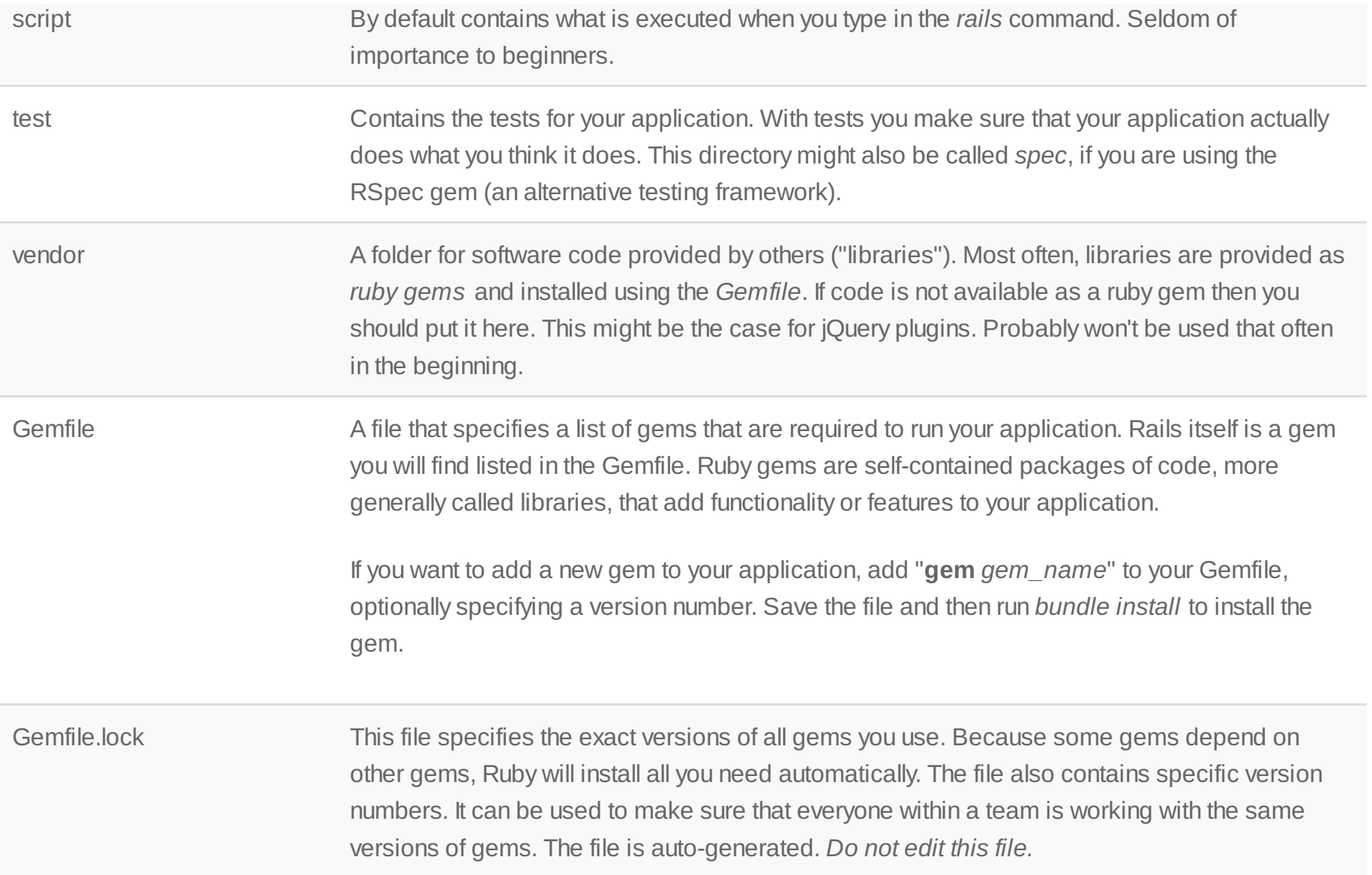

### **Important Rails commands**

Here is a summary of important commands that can be used as you develop your Ruby on Rails app. You must be in the root directory of your project to run any of these commands (with the exception of the *rails new* command). The project or application root directory is the folder containing all the subfolders described above (app, config, etc.).

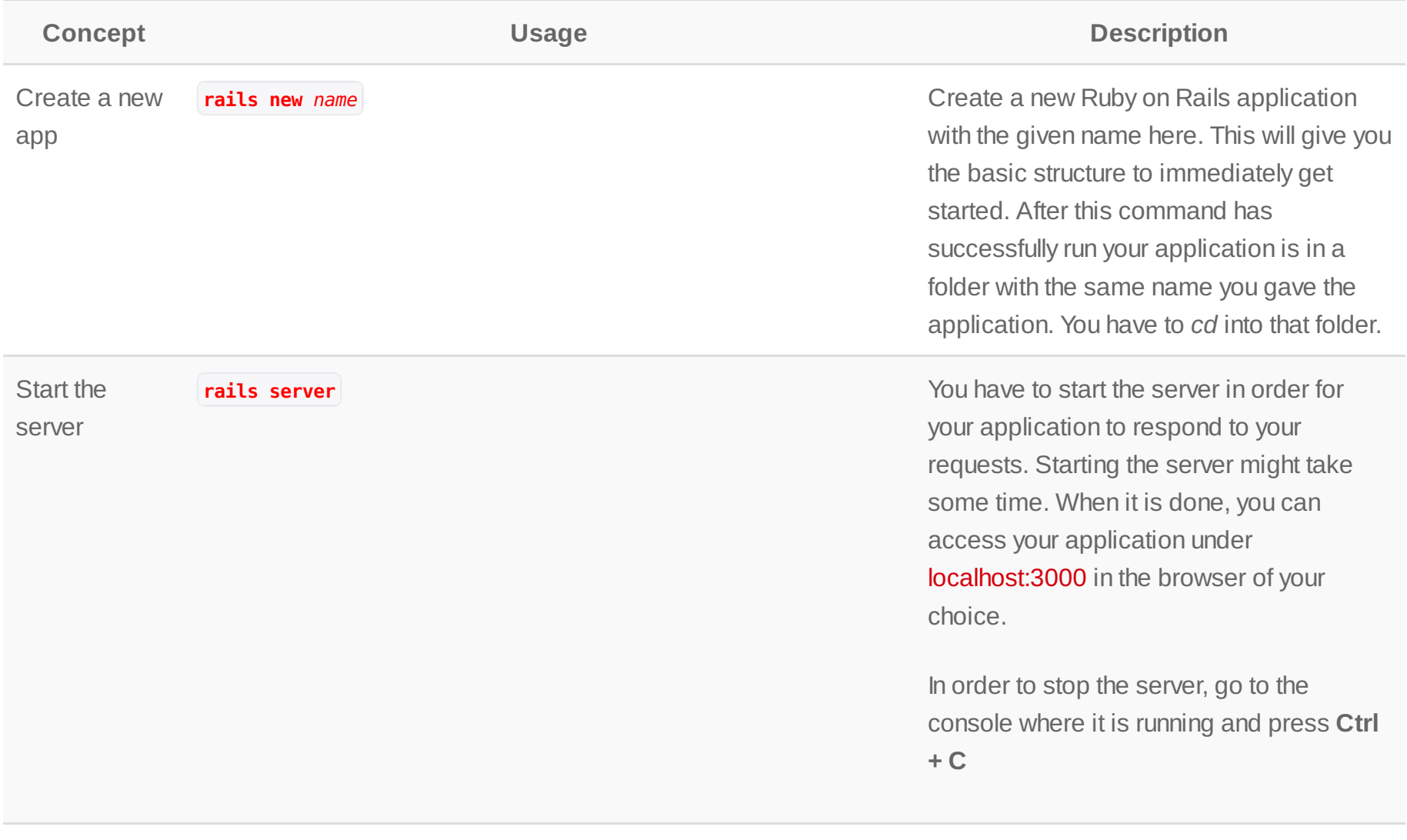

Scaffolding **rails generate scaffold** name attribute: type The scaffold command magically

generates all the common things needed for a new resource for you! This includes *controllers, models and views*. It also creates the following basic actions: create a new resource, edit a resource, show a resource, and delete a resource.

That's all the basics you need. Take this

#### **rails generate scaffold** product name:string price:integer

Now you can create new products, edit them, view them and delete them if you don't need them anymore. Nothing stops you from creating a full fledged web shop  $now ; -)$ 

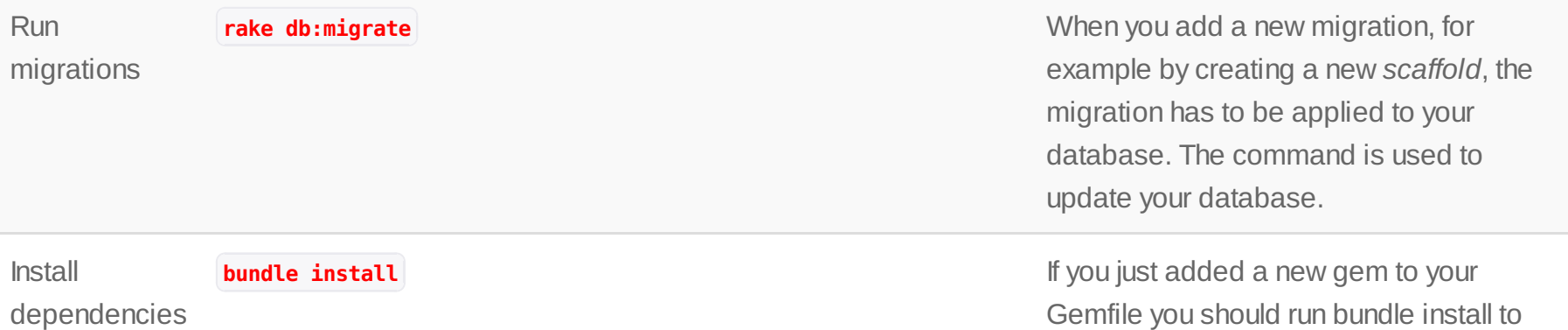

example:

install it. Don't forget to restart your server afterwards!

**bundle check check check check Checks** if the dependencies listed in Gemfile are satisfied by currently installed gems

### **Editor tips**

**Check** 

dependencies

When you write code you will be using a text editor. Of course each text editor is different and configurable. Here are just some functions and their most general short cuts. All of them work in [Sublime](https://sublimetext.com/2) Text 2. Your editor may differ!

The shortcuts listed here are for Linux/Windows. On a Mac you will have to replace *Ctrl* with *Cmd*.

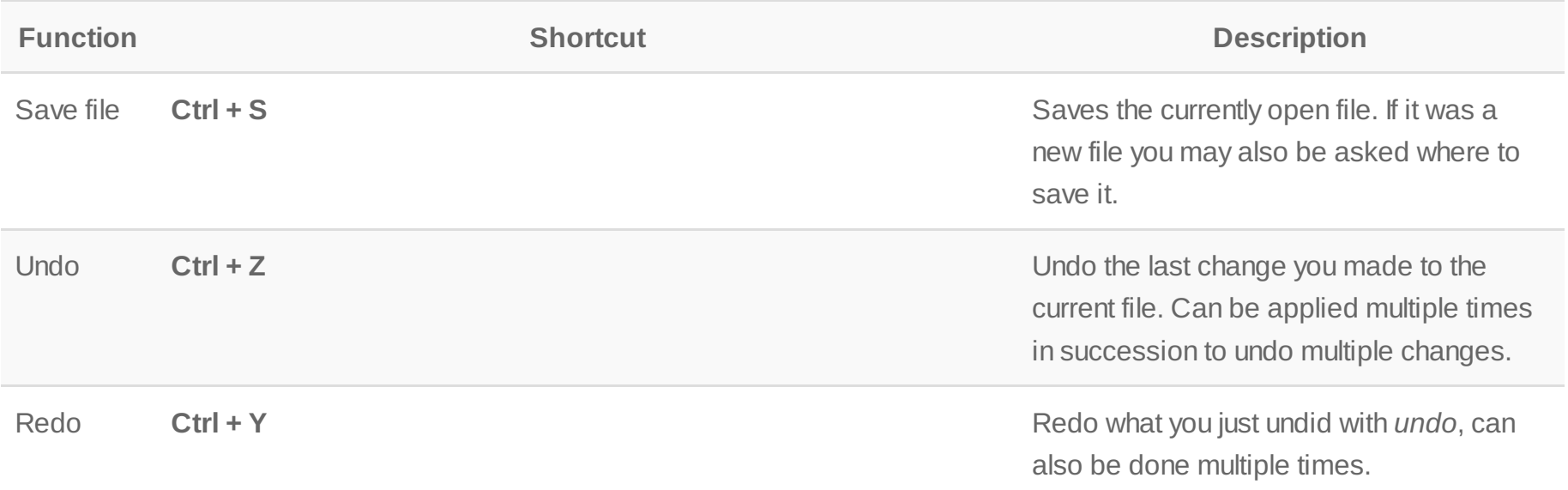

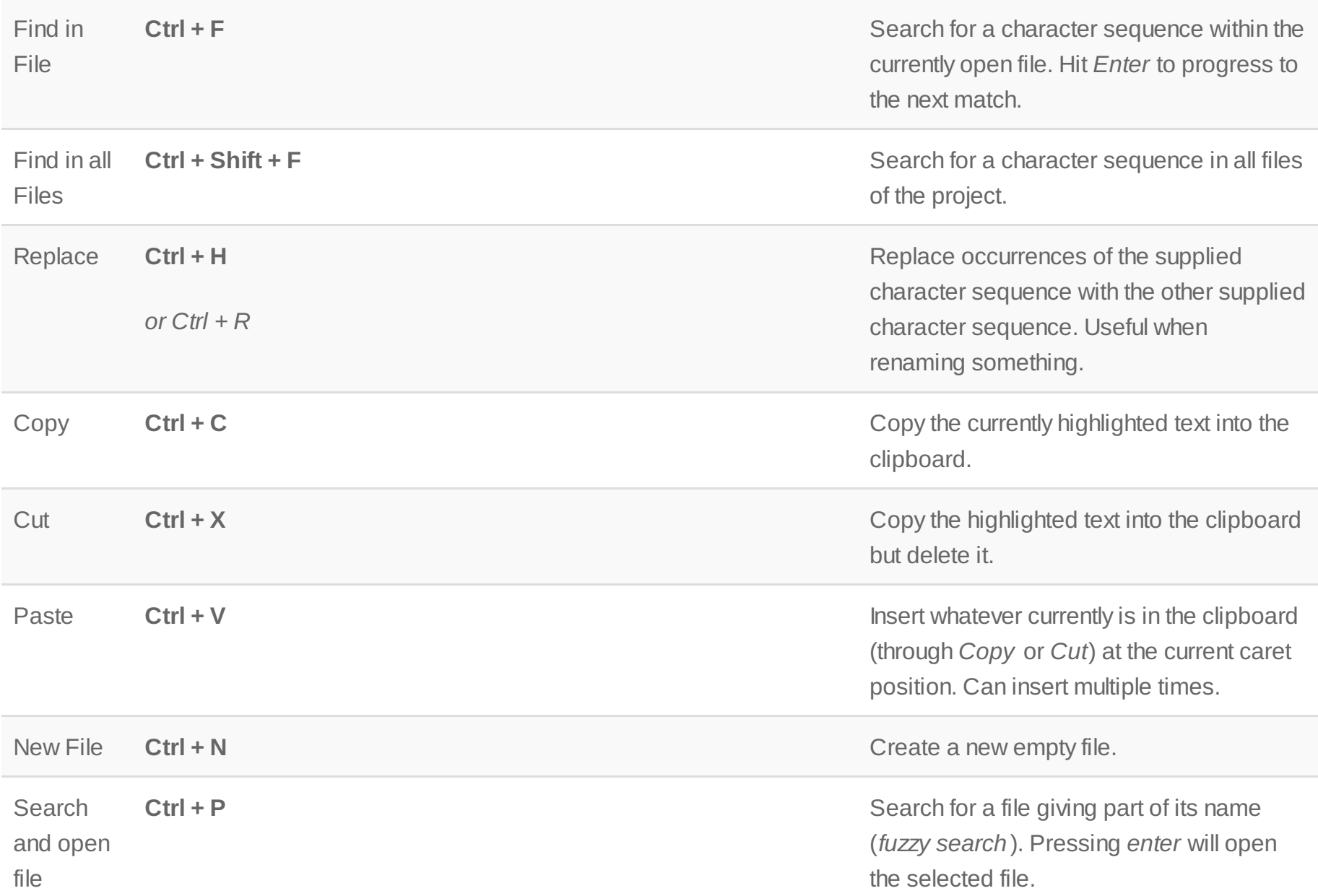

Comment **Ctrl + /** Comment **Ctrl + /** Marks the selected text as a comment, which means that it will be ignored. Useful when you want to see how something behaves or looks without a specific section of code being run.

### **Help: What to do when things go wrong?**

Things go wrong all the time. Don't worry, this happens to everyone. So keep calm. When you encounter an error, just google the error message. For best results, add the keywords "rails" or "ruby". Results from [stackoverflow.com](http://stackoverflow.com/questions/tagged/ruby-on-rails?sort=newest) are often really helpful. Look for those! The most experienced developers do this frequently ;-).

Here are common mistakes with a little checklist:

- Have you run *rake db:migrate* to apply the newest database migrations?
- Have you really saved the file you just changed? Unsaved files are often marked in the editor via an asterisk or a point next to their name.
- If you just added a gem to the Gemfile, have you run *bundle install* to install it?
- If you just installed a gem, have you restarted the server?

Do you need more beginner friendly in depth information about Ruby on Rails? We have started to gather free tutorials and learning material on a [resources](file:///tmp/resources.html) page! Please give feedback about your favorite tutorials and lessons!

created by Tobias [Pfeiffer](http://pragtob.info)